*ISTRUZIONE PUBBLICA Servizio Ristorazione Mensa*

# **MANUALE DI UTILIZZO NUOVO SISTEMA INFORMATICO**

**PREMESSA:** Il presente documento è redatto con lo scopo di spiegare all'utenza il funzionamento del sistema informatizzato per la prenotazione dei pasti della mensa scolastica. In questo manuale esporremo tutte le informazioni necessarie all'utenza per gestire la prenotazione, effettuare i pagamenti ed identificare i canali di comunicazione con l'Ente o Società di Ristorazione.

Le sezioni che tratteremo sono principalmente:

- Modalità di rilevazione
- Modalità di iscrizione
- Modalità di pagamento
- Comunicazione con le famiglie

#### **ATTENZIONE**:

Per quanto concerne le indicazioni delle credenziali di accesso al portale di comunicazione con le famiglie (Portale Genitori) e/o invio link e/o codici personali, si rimanda alla mail ricevuta sulla propria casella postale. Qualora l'utenza non ne sia in possesso, potrà rivolgersi all'Ente.

#### *Servizio prenotazione mensa scolastica*

A partire dal 16.10.2023 il servizio di ristorazione scolastica sarà oggetto di un'importante novità organizzativa legata alla prenotazione ed al pagamento dei pasti. Con il nuovo sistema, potrete acquistare per ogni componente della Vostra famiglia un credito che verrà decurtato automaticamente ad ogni pasto consumato.

**MODALITA' DI RILEVAZIONE DELLE PRESENZE:** I pasti in mensa verranno prenotati automaticamente **ad ogni rientro previsto dalla scuola** senza nessuna necessità di comunicazione da parte del genitore/tutore alla scuola/comune. Il genitore/tutore dovrà invece segnalare l'eventuale ASSENZA al servizio di refezione.

La comunicazione dell'assenza deve essere effettuata entro le ORE 9.30 del mattino dell'assenza. Successivamente a tale orario non sarà processata e quindi il pasto sarà addebitato nel conto virtuale.

La disdetta effettuata nei tempi e modi che verranno esposti nei capitoli successivi produrrà una disdetta sul primo giorno utile in base al CALENDARIO DI UTILIZZO DEL SERVIZIO MENSA pre-impostato dall'ente erogatore del servizio. A tal proposito, si precisa che il primo giorno utile esclude tutte le vacanze e chiusure della scuola inserite sul CALENDARIO DI UTILIZZO DEL SERVIZIO MENSA. A titolo di esempio esplicativo, se oggi è lunedì e tentiamo di effettuare una disdetta per il giorno successivo, ma il martedì e mercoledì successivi sono stati inseriti dall'ente erogatore del servizio REFEZIONE come chiusura del servizio nel CALENDARIO DI UTILIZZO DEL SERVIZIO MENSA, la disdetta verrà imputata al giovedì in qualità di primo giorno utile. Allo stesso modo una disdetta fatta di venerdì non produrrà la disdetta per il sabato, nè per la domenica, ma direttamente per il lunedì successivo.

È necessario effettuare la disdetta **tramite uno dei seguenti canali:**

#### **1. Tramite Portale genitori**

Potrete collegarvi seguente link <https://www1.eticasoluzioni.com/crispanoportalegen> ed accedere con le credenziali che vi sono state inviate. L' operazione può essere fatta anche con largo anticipo rispetto al giorno che si intende disdire ma comunque entro le ore 9.30 del giorno di disdetta. Di seguito proponiamo le immagini della sezione del portale genitori in cui è possibile effettuare quanto sopra descritto: **dal menù PRESENZE**

# **COMUNE DI CRISPANO**  *ISTRUZIONE PUBBLICA*

*Servizio Ristorazione Mensa*

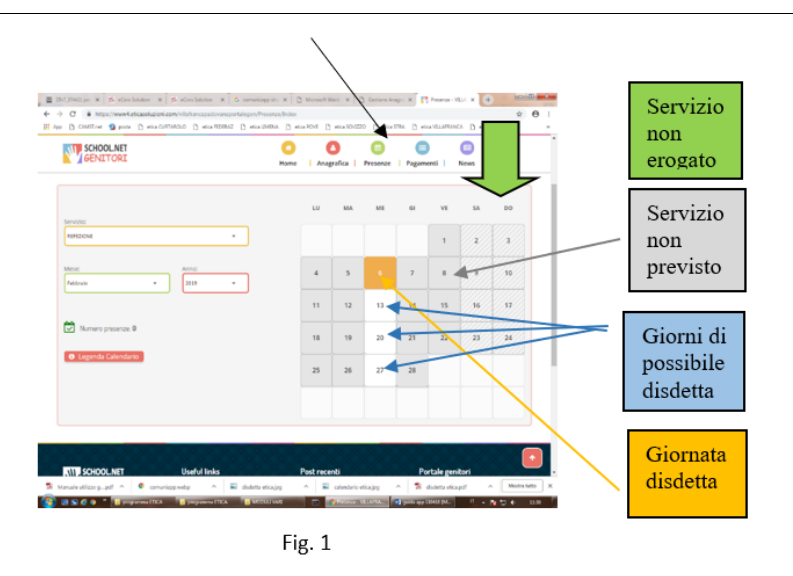

Clicca sul giorno interessato per accedere alle funzionalità seguenti (Fig. 2) Seleziona **DISDETTA**. Il giorno interessato diventerà arancione (vedi legenda). Come detto si può ripetere questa operazione per più giorni, per esempio perfino andando a gestire un mese intero.

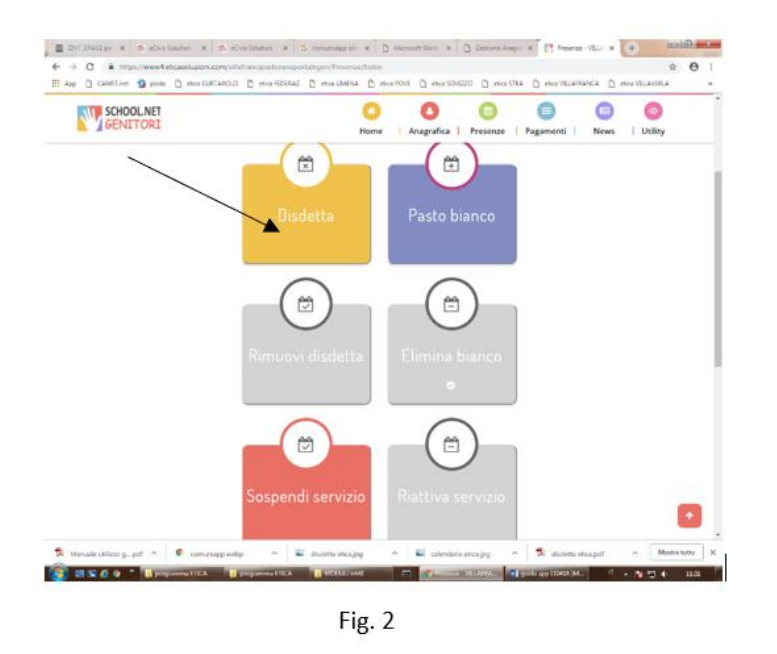

**2- Tramite chiamata con Voce Guida** chiama numeri che saranno indicati nel manuale e tenendo a portata di mano il codice disdetta ottenuto durante l'iscrizione di tuo figlio/a.

Sarai guidato da una voce automatica e potrai effettuare la disdetta **TASTO 1** (Fig. 3). È possibile effettuare la disdetta con questa modalità dalle 18.00 del giorno precedente alle ore 9.30 del giorno stesso. Il sistema bloccherà il primo giorno utile vicino alla data della telefonata. È sempre possibile annullare la disdetta effettuata tramite telefonata con voce guidata, utilizzando nuovamente ed esclusivamente il metodo della telefonata con voce guidata.

*ISTRUZIONE PUBBLICA Servizio Ristorazione Mensa*

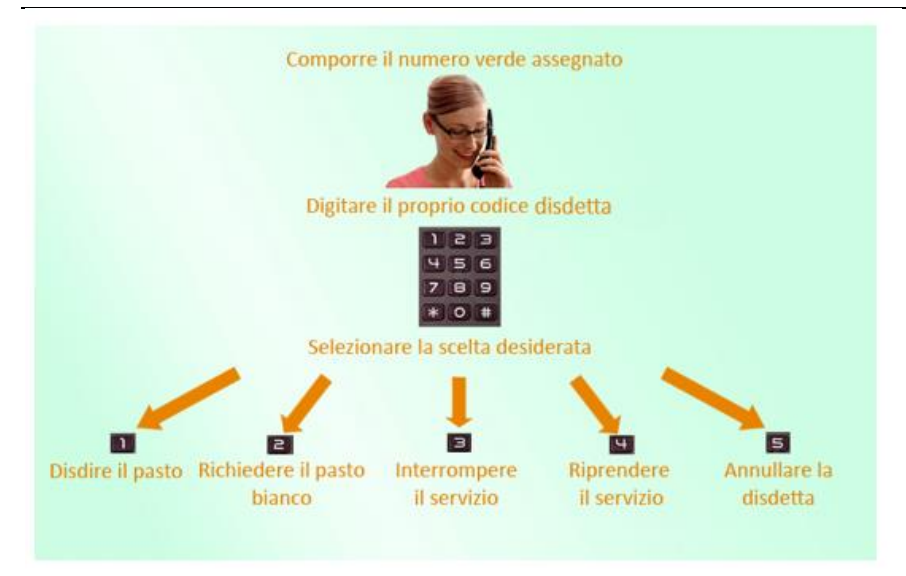

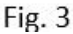

**Orari di operatività:** La disdetta del pasto tramite Telefonata con Voce Guida dovrà essere effettuata a partire dalle ore 18.00 del giorno precedente ed entro l'orario liminte indicato sulla "Lettera Codici e Credenziali" del mattino dell'assenza. Al di fuori di tale orario la disdetta non sarà processata e quindi contabilizzata a sistema. Si sconsiglia di non ridursi a procedere alla disdetta nell'intorno degli orari limite indicati onde evitare eventuali non sincronizzazioni tra l'orologio del sistema di gestione della chiamata telefonica e il sistema centralizzato di validazione potrebbero causare la non presa in considerazione della vostra disdetta.

**3-Tramite APP per smartphone "COMUNICAPP"** compatibile con la maggior parte dei dispositivi IOS, ANDROID E WINDOWS PHONE scaricabile dallo Store del proprio cellulare e/o Tablet. Di seguito proponiamo le immagini della app:

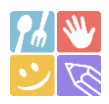

- ➢ Scarica l'APP gratuita "**COMUNICAPP**" dallo store del proprio smartphone (Fig. 4)
- ➢ Apri la app e cliccare su **ACCEDI** (Fig.5)
- ➢ Inserisci le iniziali del Comune (es. Bolz..) e clicca su **CERCA** (Fig. 6) Attendi che la app carichi il Comune, e cliccaci sopra.
- ➢ Inserisci il codice **utente e la password** ricevuti e clicca su **LOGIN** (Fig. 7)

*ISTRUZIONE PUBBLICA Servizio Ristorazione Mensa*

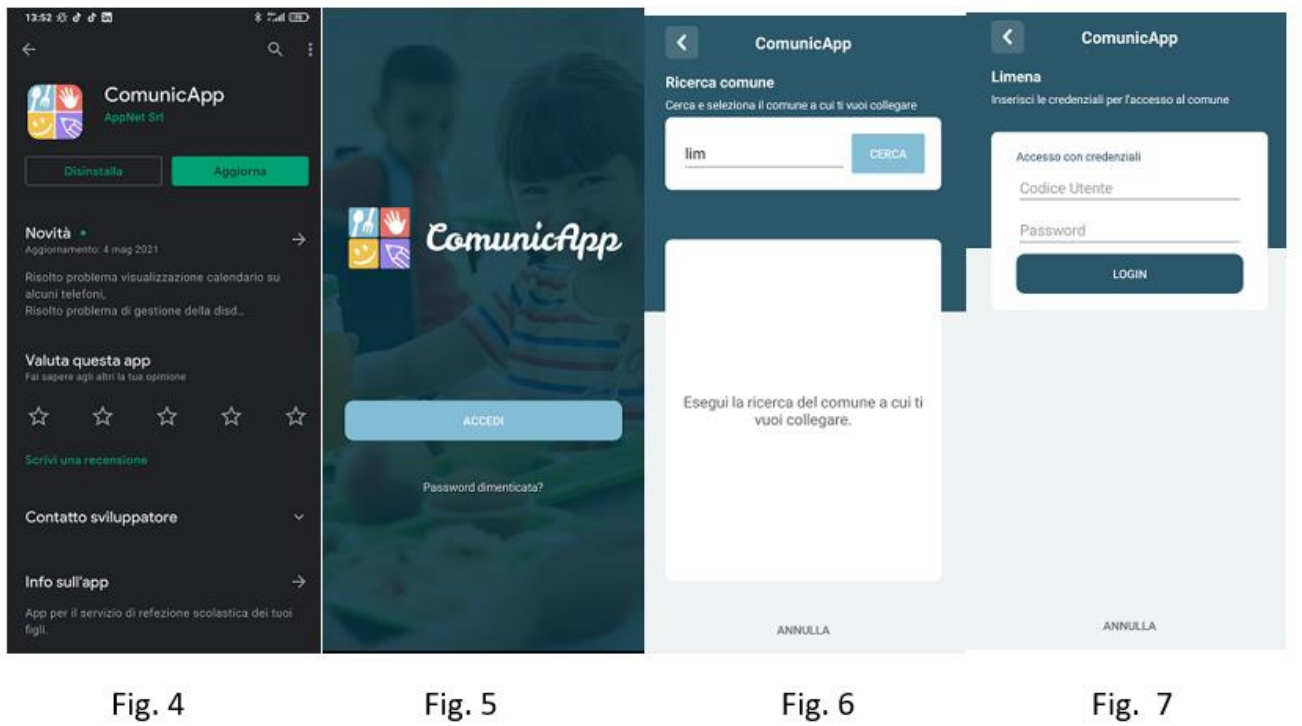

Una volta eseguito l'accesso, nella home page (Fig. 8) è possibile trovare il collegamento alla funzionalità principali:

➢ Calendario, dove potrete verificare le presenze addebitate e disdire il pasto;

- ➢ Saldo;
- ➢ Pagamenti, per eseguire i pagamenti on line con PagoPA

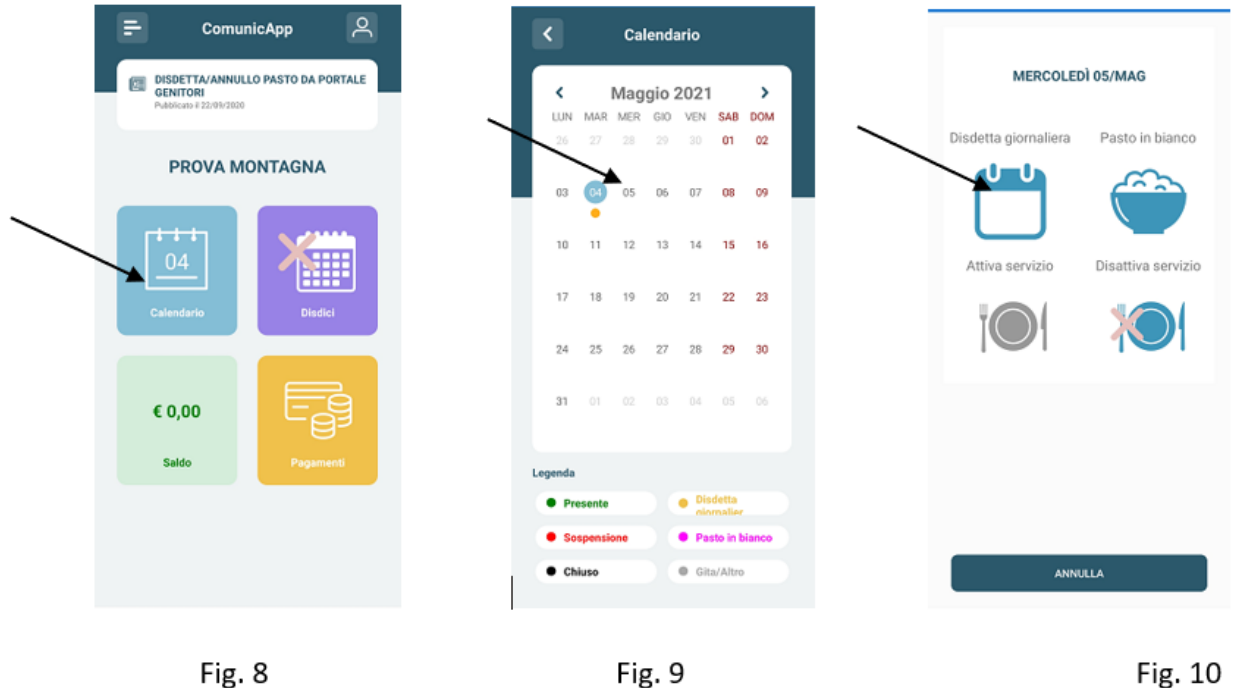

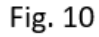

Clicca sul **CALENDARIO** (Fig.8) poi clicca sul **giorno da disdire** (Fig. 9) e poi su **DISDETTA GIORNALIERA** (Fig.10) In questo modo la presenza è annullata per quel giorno. Sul calendario, sul giorno, interessato verrà

*ISTRUZIONE PUBBLICA Servizio Ristorazione Mensa*

apposto un puntino colorato che segnala la disdetta (vedi legenda). Si può ripetere questa operazione per più giorni.

# **DOMANDE FREQUENTI SULLA TECNOLOGIA SET**

### **Come devo fare per disdire i pasti nei giorni di sciopero, assemblea sindacale, gite scolastiche?**

In occasione di scioperi, seggi elettorali, uscite didattiche non è necessario disdire il pasto.

Ogni variazione al calendario scolastico verrà tempestivamente comunicata al centro cottura dall'Istituzione Scolastica competente (ad esempio per gite, ampliamento vacanze etc.) o dagli uffici comunali (ad esempio per elezioni, scioperi etc.). La predisposizione del calendario di utilizzo del servizio mensa che regolamenta la possibilità di disdetta da parte del genitore è di competenza dell'ente erogatore del servizio.

#### **Come posso richiedere una dieta speciale?**

Le diete speciali per motivi religiosi o per filosofia di vita (ad es. per vegetariani) e le diete speciali per motivi di salute (intolleranze, allergie, malattie metaboliche) possono essere richieste ed attivate (e successivamente disdette) solo tramite presentazione di autocertificazione per le prime e di certificato medico per le seconde allo sportello del Servizio Pubblica Istruzione [sito in via]

**MODALITA'DI PAGAMENTO:** Qui di seguito verranno illustrate le modalità di pagamento messe a disposizione dell'utenza per poter pagare il servizio REFEZIONE.

## *PAGAMENTO TRAMITE PIATTAFORMA PagoPA tramite il portale GENITORI*

Sarà possibile effettuare ricariche tramite la Piattaforma PagoPA accedendo all'area web dedicata sul Portale Genitori andando nella sezione **Pagamenti -> Effettua una ricarica** e indicando l'importo che si desidera ricaricare.

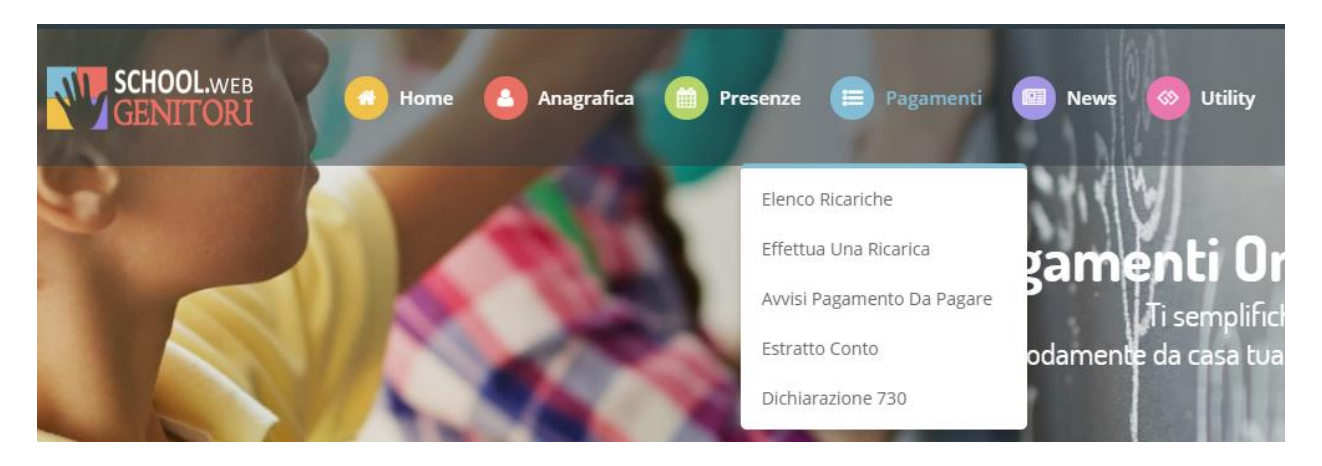

L'importo si potrà selezionare dalle scelte proposte ad importo prefissato (es. *Ricarica da 10 euro*) oppure, in alternativa, inserendolo manualmente nella sezione della *Ricarica Personalizzata* come è possibile riscontrare dalla seguente immagine:

*ISTRUZIONE PUBBLICA Servizio Ristorazione Mensa*

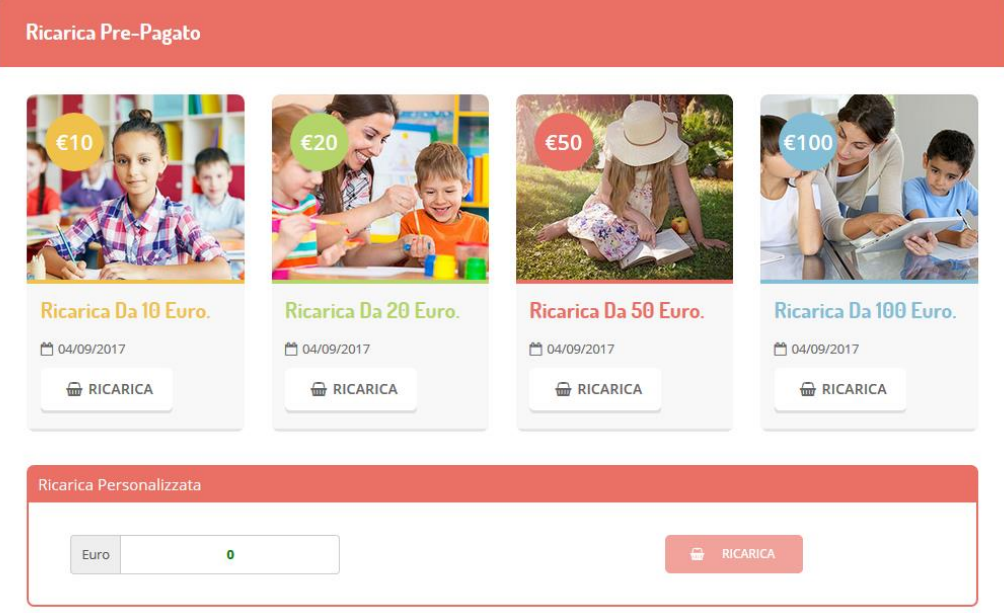

Una volta effettuata la scelta o imputato l'importo, premere su *Ricarica*: sarà necessario indicare se procedere al *Pagamento on-line* tramite carte o se generare un *Avviso di Pagamento*, da poter pagare successivamente attraverso i canali abilitati:

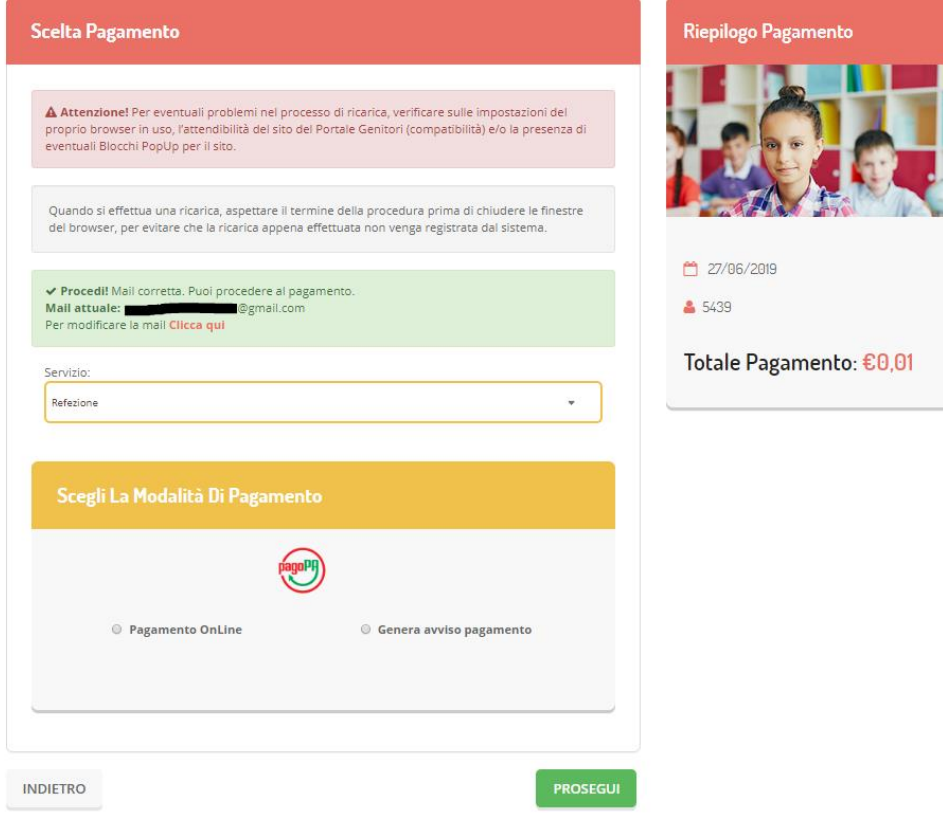

**Attenzione**: nel corso dell'operazione sopra descritta, il Portale Genitori si collegherà alla Piattaforma PagoPA, sarà pertanto necessario *non chiudere il vostro Browser fin tanto che non avrete terminato le operazioni di ricarica e non sarete opportunamente rimandati al sito del Portale Genitori*. Solo quando si ritornerà sulla pagina del Portale Genitori si potrà ritenere conclusa l'operazione.

*ISTRUZIONE PUBBLICA Servizio Ristorazione Mensa*

Si informa inoltre l'utenza, che è possibile pagare tramite l'applicazione ComunicAPP su smartphone e tablet:

basterà accedere alla sezione "Saldo" o parimenti alla sezione "Pagamenti", premere sul simbolo , scegliere un importo predefinito o immettere l'importo personalizzato per il valore della ricarica che si intende effettuare ed infine scegliere il metodo di pagamento preferenziale.

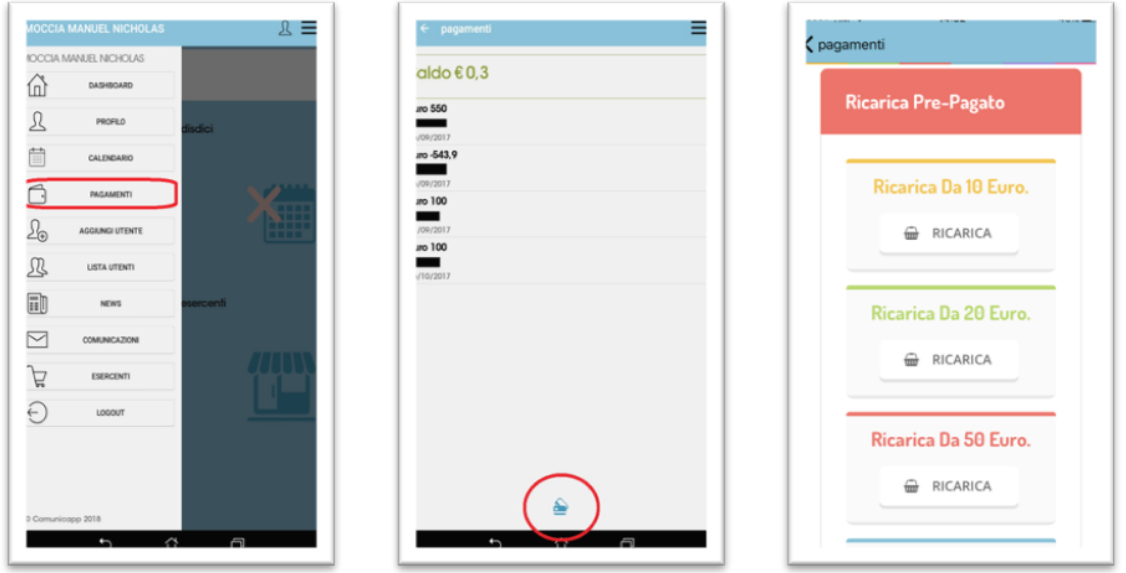

Come per il Portale dei genitori, sarete re-indirizzati nella pagina della Piattaforma PagoPA dalla quale sarà poi possibile portare a compimento l'operazione di ricarica.

## **COMUNICAZIONE CON LE FAMIGLIE**

#### *PORTALE GENITORI*

Sarà possibile verificare la situazione aggiornata del credito e dei relativi giorni di presenza accedendo all'area a voi dedicata sul Portale dei Genitori, accesso che avverrà attraverso l'immissione delle credenziali a voi assegnate individualmente.

Riportiamo di seguito l'home page del portale genitori, dalla quale è possibile riscontrare le sezioni a cui si può aver accesso:

- Anagrafica: per visualizzare i dati anagrafici del bambino e del genitore
- Presenze: per consultare lo storico delle presenze e per effettuare una disdetta del pasto (Tecnologia Set)
- Pagamenti: per consultare lo storico dei pagamenti avvenuti e per poter effettuare una ricarica attraverso i canali di pagamento abilitati
- News: per accedere alle comunicazioni e notifiche pubblicate dal Comune
- Utility: per poter usufruire di utilità quali il *"Cambio della password"* e il servizio "*Contattaci*". Quest'ultima utility permette di comunicare direttamente con il referente del servizio di refezione scolastica, ovvero Comune.

*ISTRUZIONE PUBBLICA Servizio Ristorazione Mensa*

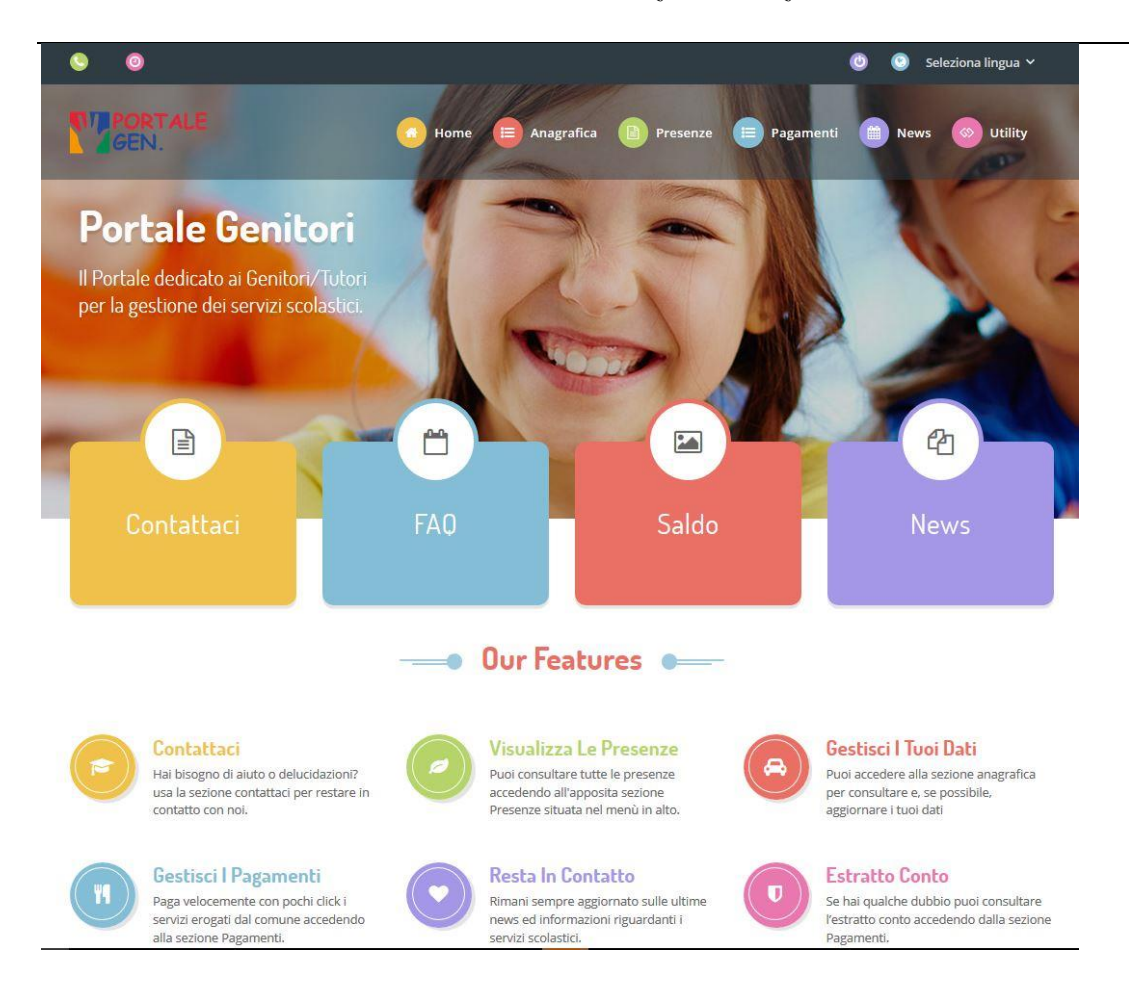

# *APPLICAZIONE PER SMARTPHONE O TABLET IOS, ANDROID*

Il genitore potrà scaricare gratuitamente l'applicazione "**ComunicApp**" per Smartphone e Tablet direttamente dallo Store del terminale utilizzato, compatibile con la maggior parte dei dispositivi iOs, ANDROID scaricabile dallo Store del proprio Cellulare e/o Tablet. Si precisa che l'APP non è supportata su iPad per sistemi iOs su dispositivi Windows Phone.

Sarà possibile, una volta installata l'APP, effettuare la login inserendo le credenziali fornite con "Lettera Codici e Credenziali" distribuita all'utenza. Attraverso la ComunicApp verrà messo a disposizione del genitore uno strumento informativo a 360 gradi che permetterà al genitore di essere sempre informato sulla situazione del proprio bambino, in termini di presenze in mensa e pagamenti effettuati, oltre che per le comunicazioni ufficiali da parte del comune.

**N.B. I pasti vengono garantiti agli utenti con saldo negativo fino a "€ - 10,00", al superamento di tale cifra l'utente sarà sospeso d'ufficio.**